# **ABINIT Test Farm**

Software Development

Jean-Michel Beuken

# **Outline**

- 11 Introduction
- 2 Reliability and Portability
- 3 Development workflow
- <sup>④</sup> Test"farm
- **5 Automation with Buildbot**

## Introduction

- ABINIT uses a distributed version control system : Bazaar.
- $\bullet$  The merge of all contributions in the trunk may be very painful.
- The question is : How to secure the development efforts by diverse groups ?

## By set-up of a test suite and a test farm

## **Outline**

- 1 Introduction
- <sup>②</sup> Reliability"and"Portability"
- 
- - $\triangleright$  Slave matrix
- (5) Automation with Buildbot
	- $\triangleright$  Builder matrix
		-
		-
	-
	-

## **Reliability**

- . ABINIT implements the "self-testing" software concept thanks to a extensive test suites.
- More than 500 automatic tests have been set up, they examine "almost" all capabilities of ABINIT

## **Portability**

- Different groups use different "platforms"...
	- A "platform" is a combinaison of OS, CPU, architecture (like Infiniband) and development environment ( compiler, parallel model,...)

• The installation procedure proceeds with : " configure / make / make tests"

- for many platforms (mostly Linux...), the installation can be done "out-of-thebox", thanks to the *autotools (autoconf, automake)*
- $\bullet$  for other platforms, we use the machine-dependent files

## **Outline**

- 1 Introduction
- 
- <sup>③</sup> Development"workflow
- - $\triangleright$  Slave matrix
- (5) Automation with Buildbot
	- $\triangleright$  Builder matrix
		-
		-
	-
	-

## Traditional

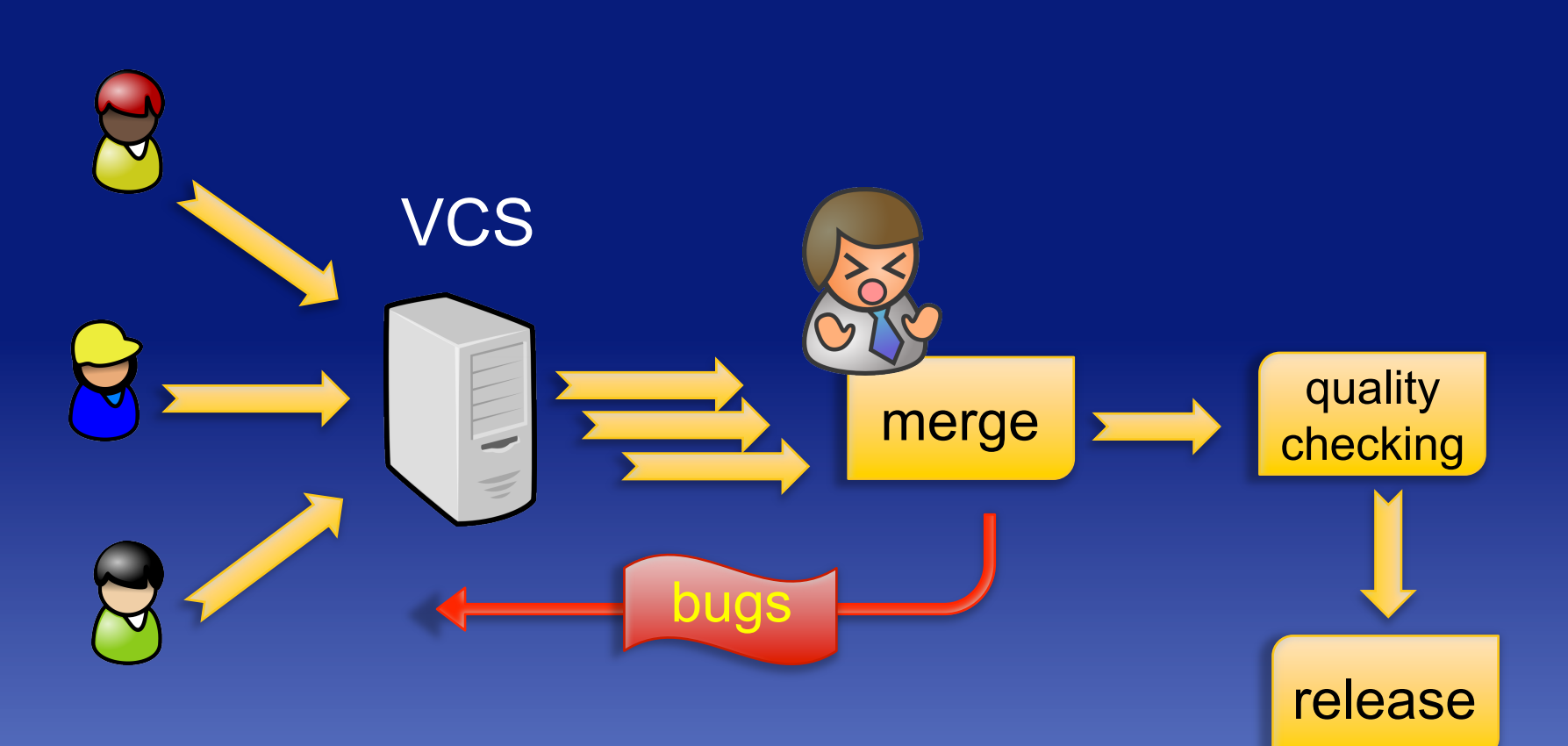

#### Development workflow

### Software Development

## **Continuous integration**

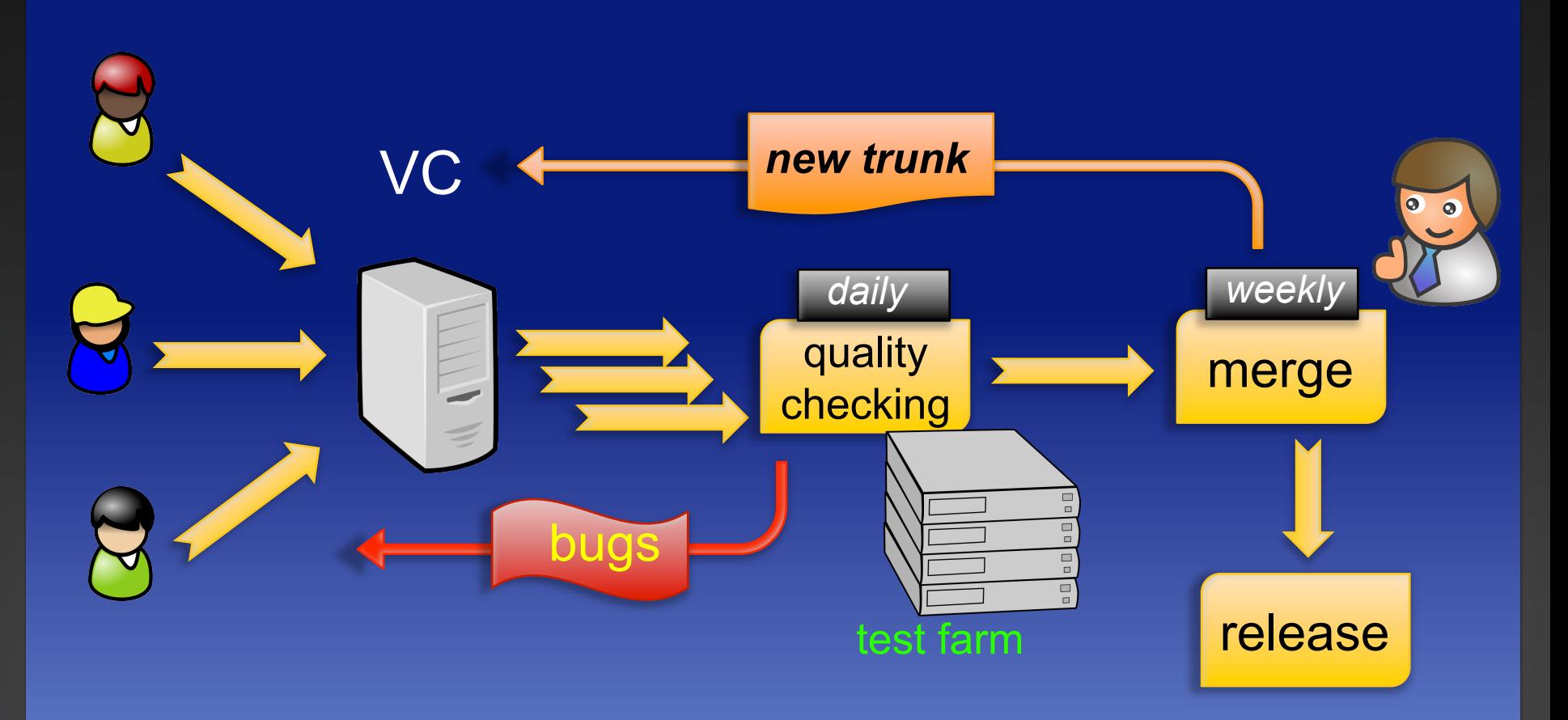

**Continuous integration relies on computer farm management** and on efficient software building automation

## **Outline**

- 1 Introduction
- 
- 

### <sup>④</sup> Test"farm

- $\triangleright$  Slave matrix
- (5) Automation with Buildbot
	- $\triangleright$  Builder matrix
		-
		-
		-
	-

## Slave matrix

## Intel processors

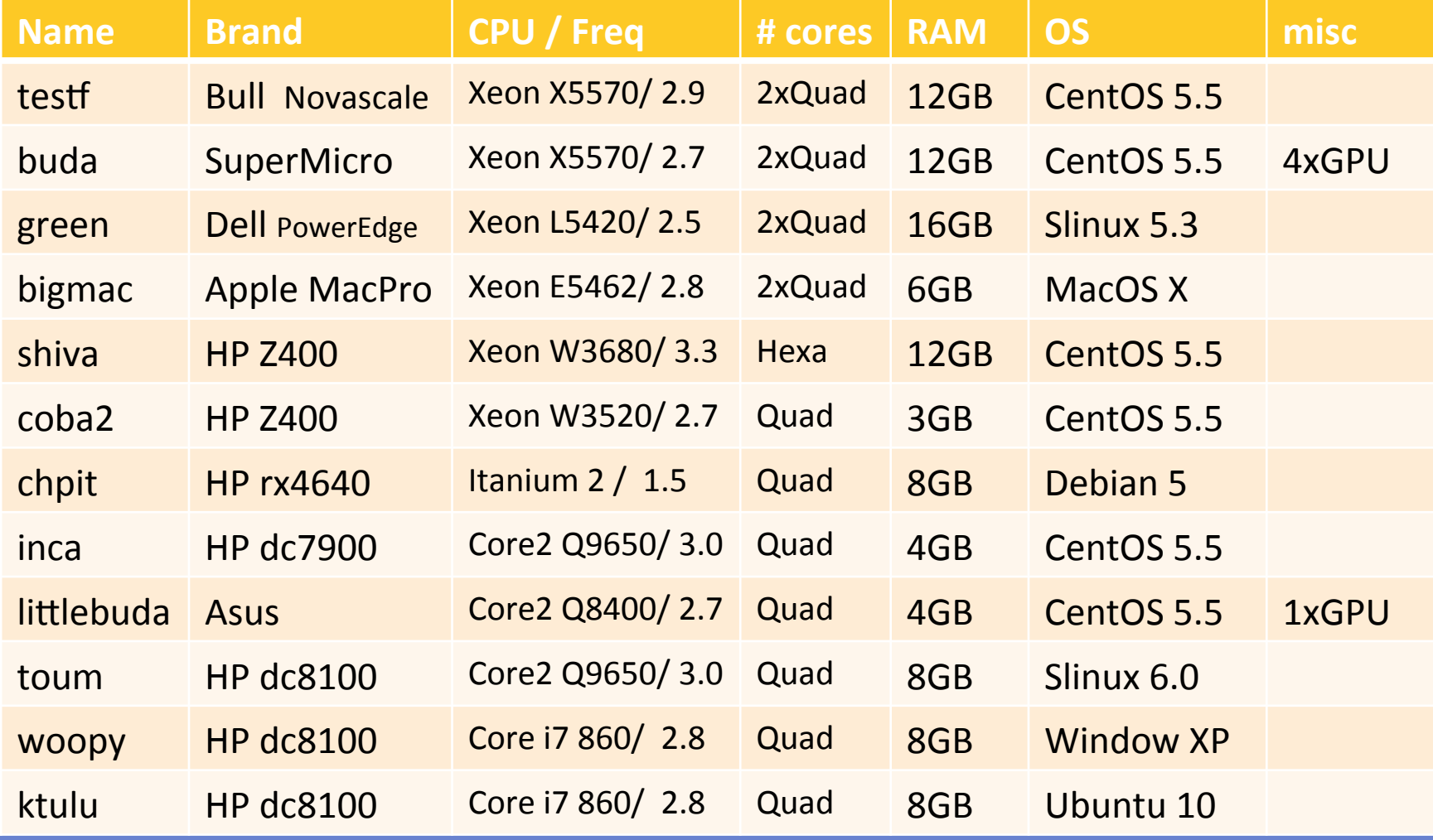

## Slave matrix

## other processors

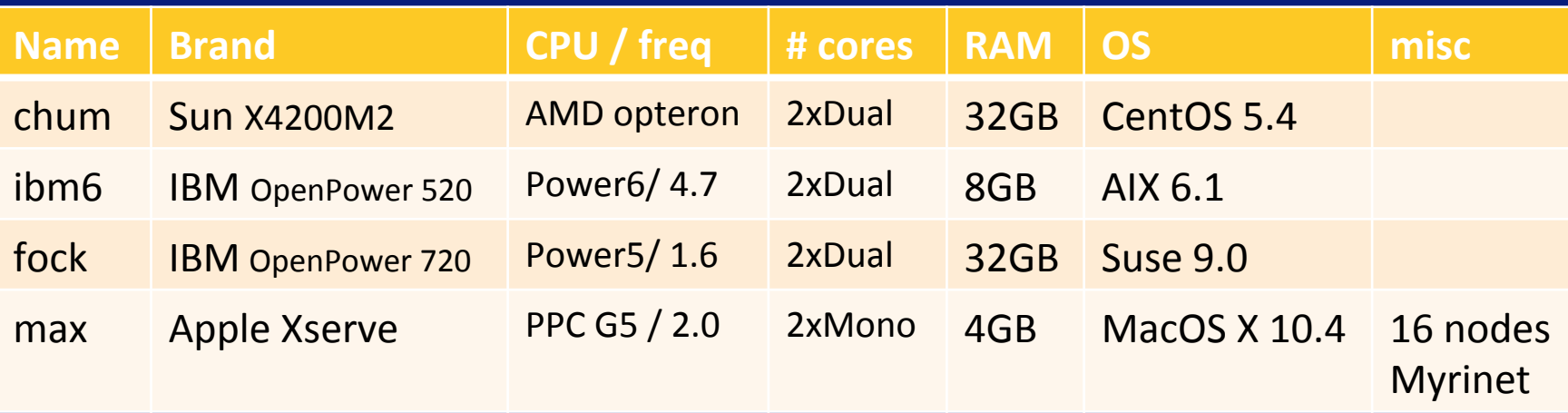

## **Outline**

- 1 Introduction
- 
- 
- - $\triangleright$  Slave matrix
- (5) Automation with Buildbot
	- $\triangleright$  Overview
	- -
		-
	-
	-

## *Overview*

- BuildBot is a system to automate the compile/test cycle to validate code changes. It is written in Python (http://trac.buildbot.net).
- The BuildBot consists of a *buildmaster* and a set of *buildslaves* connected in a star topology.
- The *buildmaster* is the **central point of control**. The buildmaster makes all decisions about what, when, and how to build.
- The *buildslaves* are responsible for doing any work that actually touches the project's source code.
- By running the builds on a variety of platforms (included the reference platform), developers, who do not have the facilities to test their changes everywhere before "commit", will at least know shortly afterwards whether they have broken the build or not.

## *Overview-(2)*

- Once the build is started, the build process controls how it proceeds with a series of **BuildSteps**, which are things like shell commands, bzr checkout command, configure command, make tests, etc
- $\bullet$  At each point in the build cycle, status information is saved. ( as waiting to build, starting build, starting a BuildStep, finishing the build). These informations are used to update the main status web page (waterfall).
- By running the builds on a variety of platforms ( included the reference  $\sqrt{p}$  platform  $\sqrt{p}$ , developers, who do not have the facilities to test their changes everywhere before "commit", will at least know shortly afterwards whether they have broken the build or not.

## *BuildProcesses***&&**

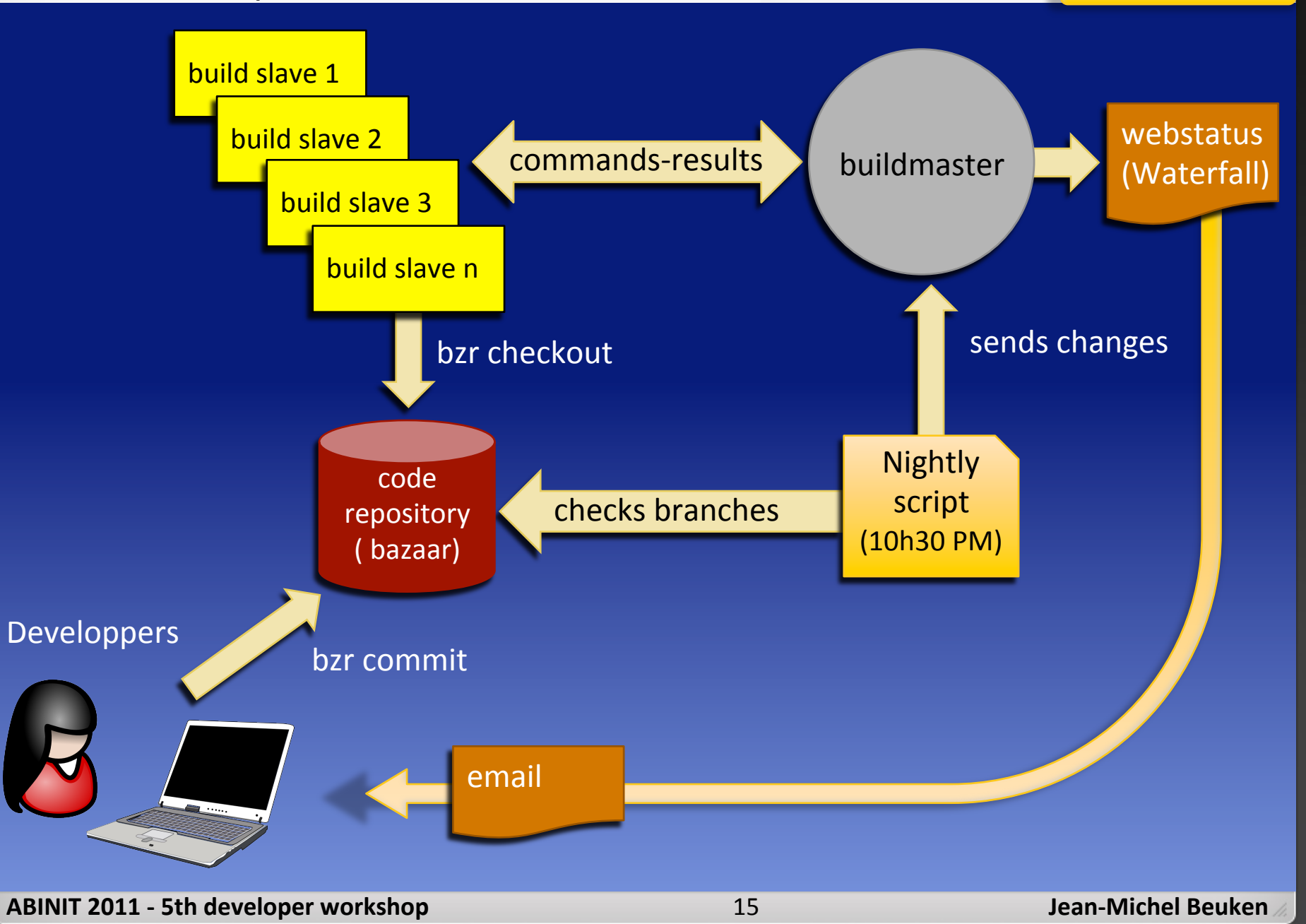

## *Design-at-LLN*

- Currently :
	- Nightly (10h30 PM), buildbot builds all modified public branches and trunk-private
	- The *buildmaster* runs on "archives.abinit.org" host
	- Four cores are mandatory by builder
	- Seventeen builders are active and stable for nightly tests ("on 14 slaves")
	- Developers are able to connect directly to the slaves and to access their tested branch to analyze/correct the problem under the right environment.

## **Outline**

- 1 Introduction
- 
- 
- - $\triangleright$  Slave matrix

### (5) Automation with Buildbot

- > Overview
- $\triangleright$  Builder matrix
	- Standard
	- Special
- 
- 

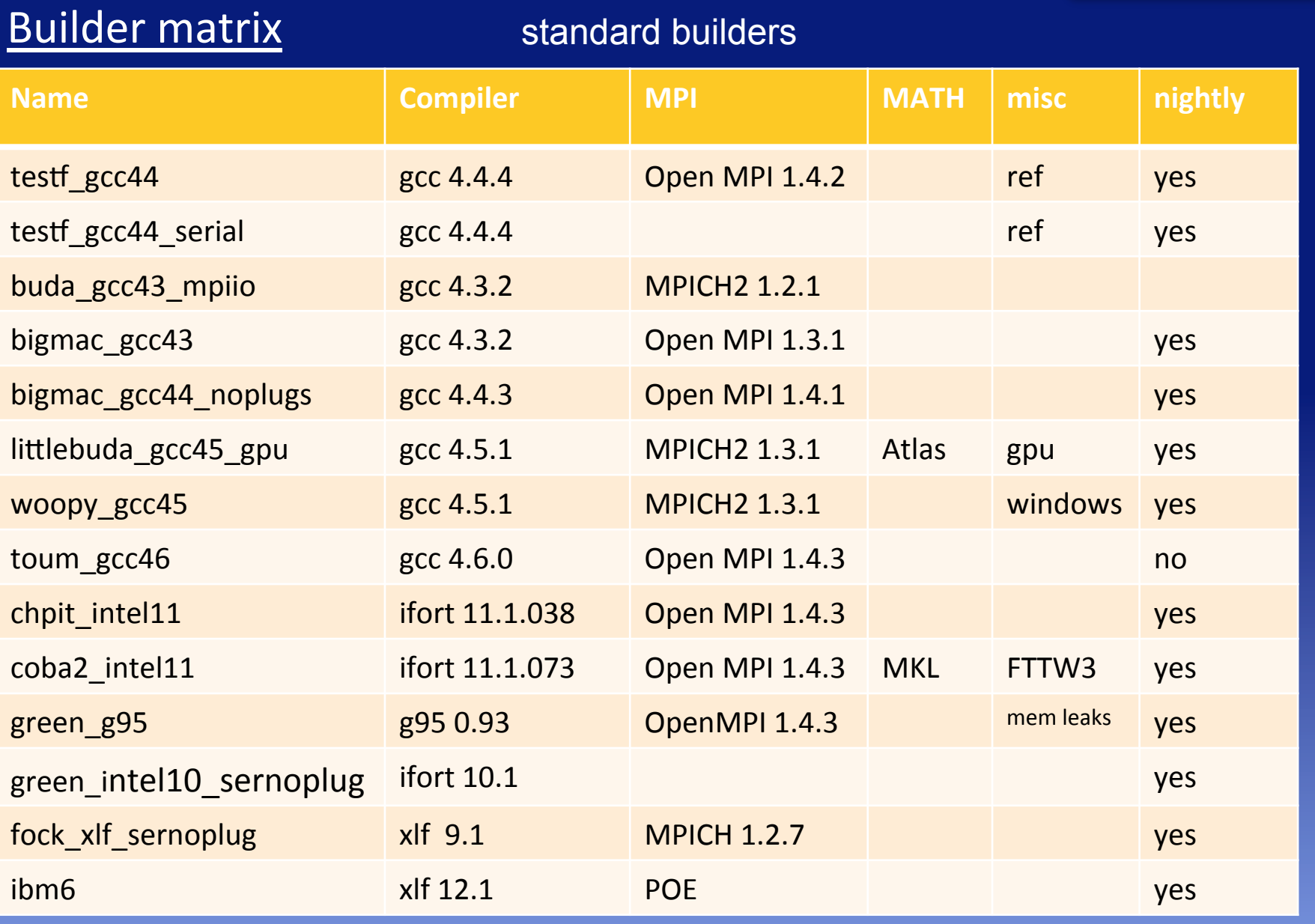

**ABINIT 2011 - 5th developer workshop** 18 and 18 Jean-Michel Beuken

## **Builder matrix**

## special builders

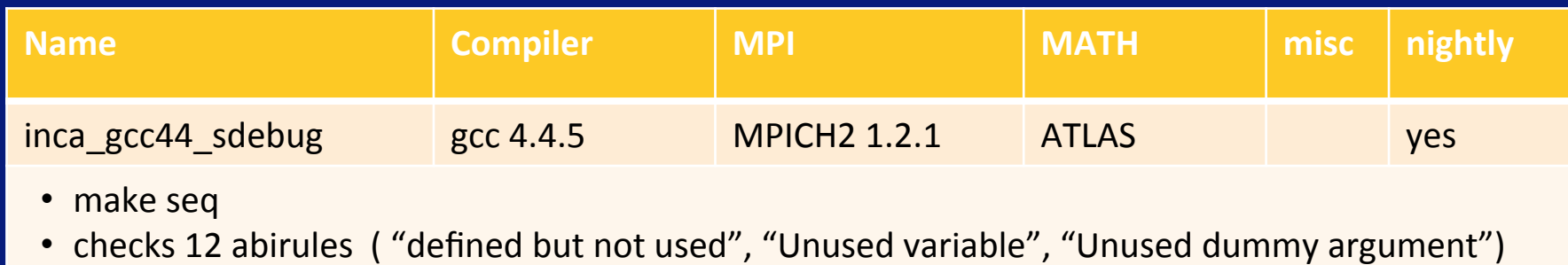

• checks 7 buildsys ("check-build-examples", "check-cpp-options",...)

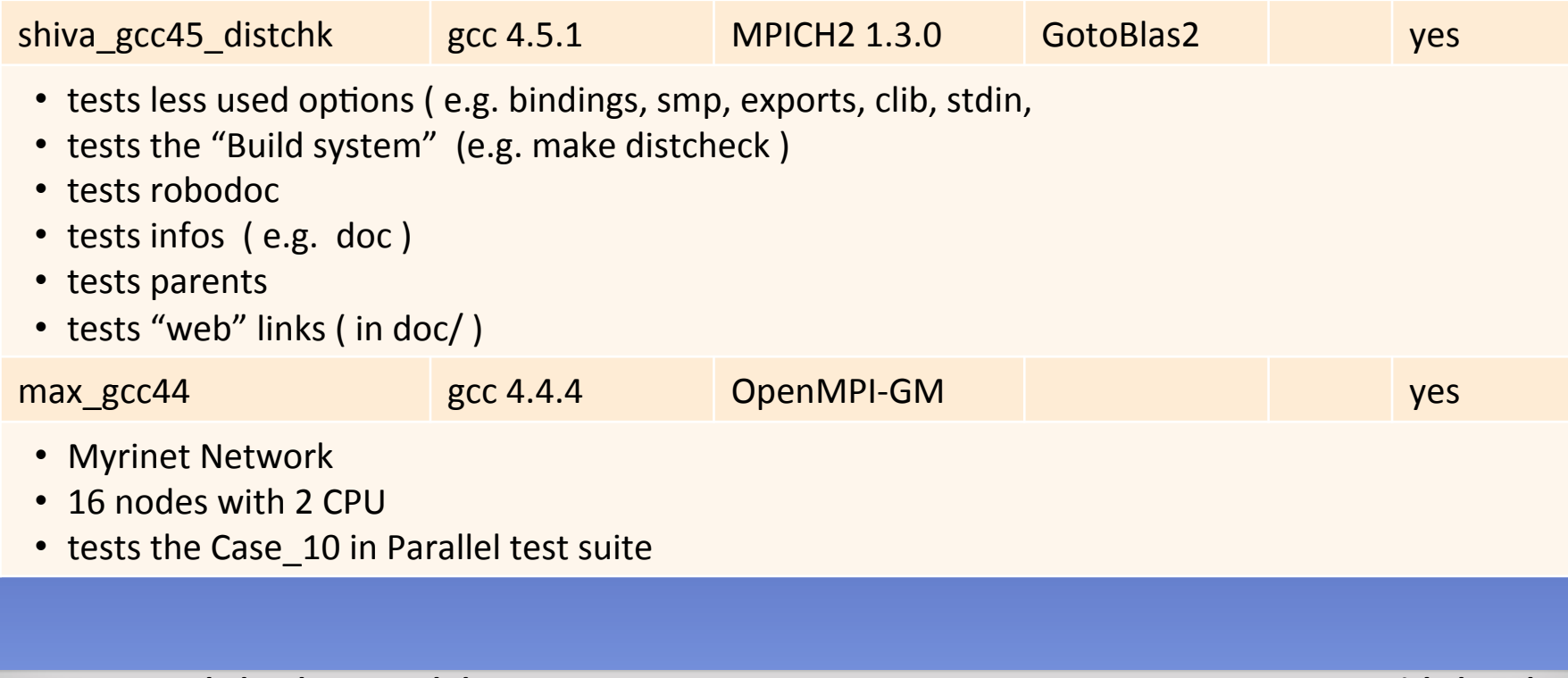

## **Outline**

- 1 Introduction
- 
- 
- - $\triangleright$  Slave matrix

### (5) Automation with Buildbot

- $\triangleright$  Overview
- -
	-
- $\triangleright$  Status
- 

### Waterfall : Build status

**ABINIT** last build successful successful successful current activity idle idle idle time changes testf\_gcc44 testf\_gcc44\_serial green\_intel10 (CEST) cleaning done 14:35:15 trunk stdio cleaning done stdio stdio failed (98) succeeded uploading stdio summary.log stdio uploading 14:23:44 summary.log seg tests done uploading summary.log stdio all tests done stderr xreport stdio extralog xreport checkout done full\_output extralog failed fidiffiog full\_output stdio summary fidifflog summary | stalo to downloading **Analysis** 13:49:32 **Analysis** <u>isername</u> make mj4 done compilo make mj4 done stdio version make stdio make buildbot.ac copied buildbot.ac stdio stdio property changes buildbot\_ac stdio buildbot\_ac **Build 177** configure stdiostdio config mk make config\_mk config\_log make config\_log touch done cd p touch done make stdio 13:45:01 stdio ₩ķi makemake done makemake done make stdio 13:44:09 stdio make checkout done gzip checkout done stdio touc stdio lapa cleaning done touc cleaning done stdio lapa stdio **BuildSteps** cd b set props: make /usr username compilo<br>version compilo /usr version  $l$ usr  $/$ usr mybranch /usr mybranch  $/$ usr stdio <u>stdio</u> /usr property changes property changes 13:43:44 **Build 182 Build 163** 

#### **Buildbot**

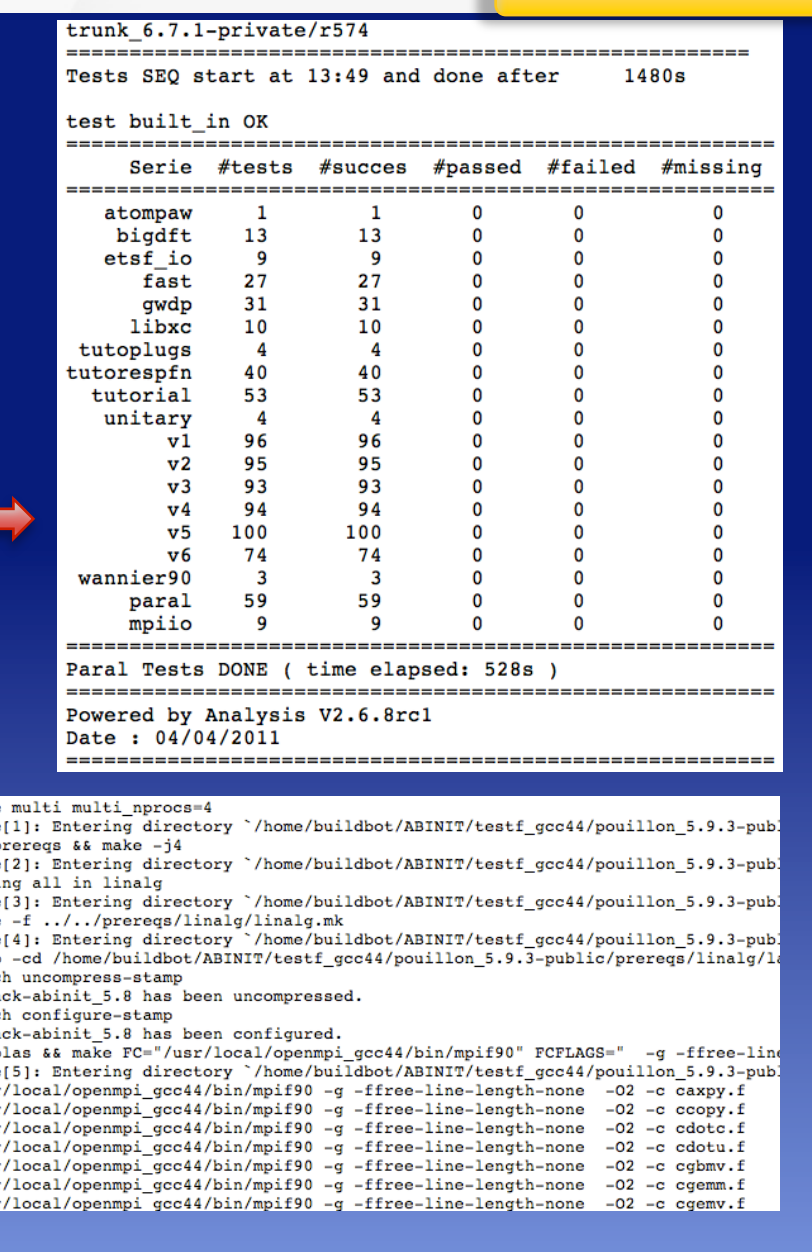

**ABINIT 2011 - 5th developer workshop** 

21

**Jean-Michel Beuken** 

## Waterfall : Build status

#### **Buildbot**

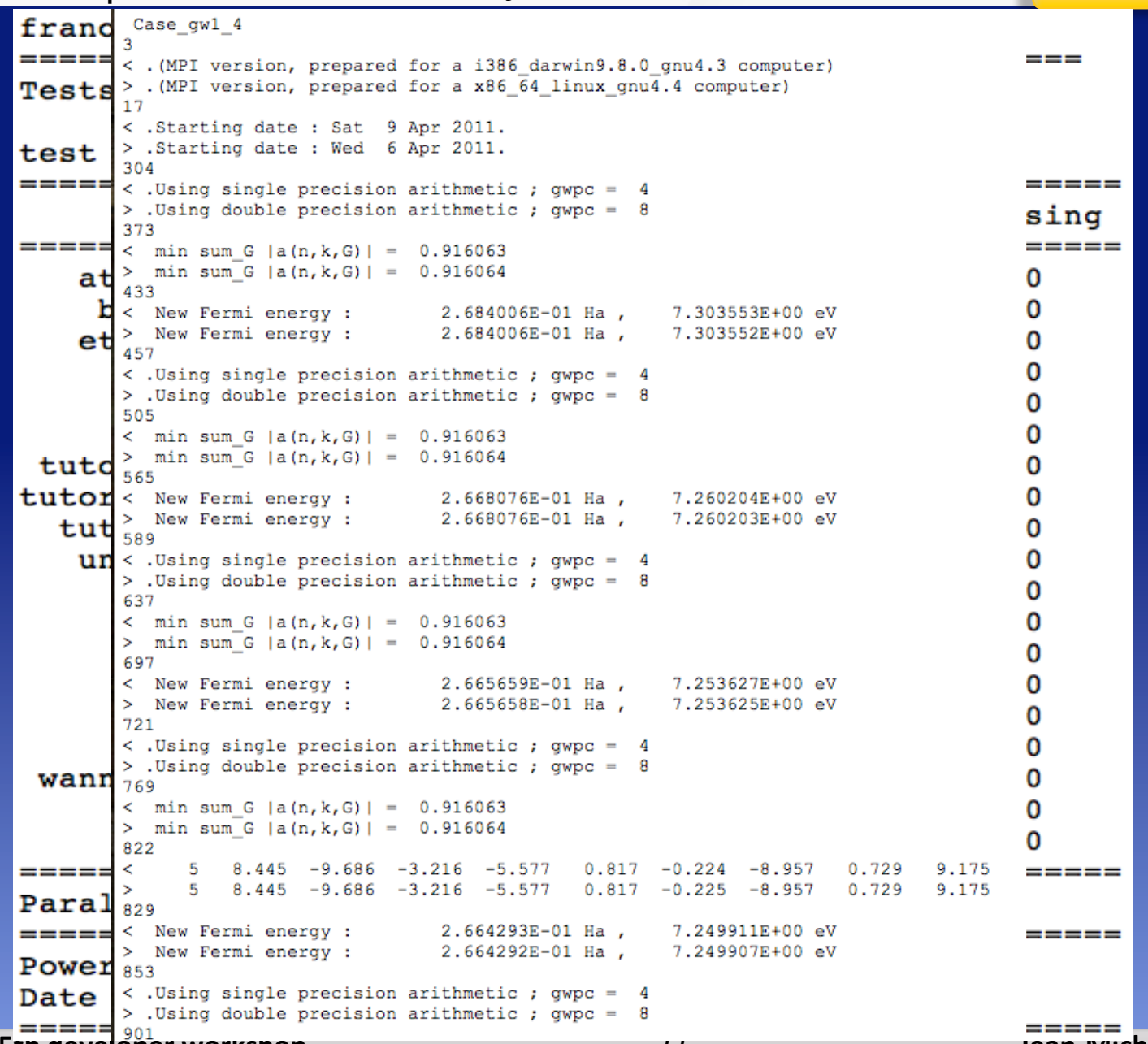

**ABINIT 2011 - 5th developer workshop** 

Jean-Michel Beuken

## http://www.abinit.org/developers/abinit-dev-status/nightly-builds/abinit-6.7/ build-status-6.7.html

**Summarv** 

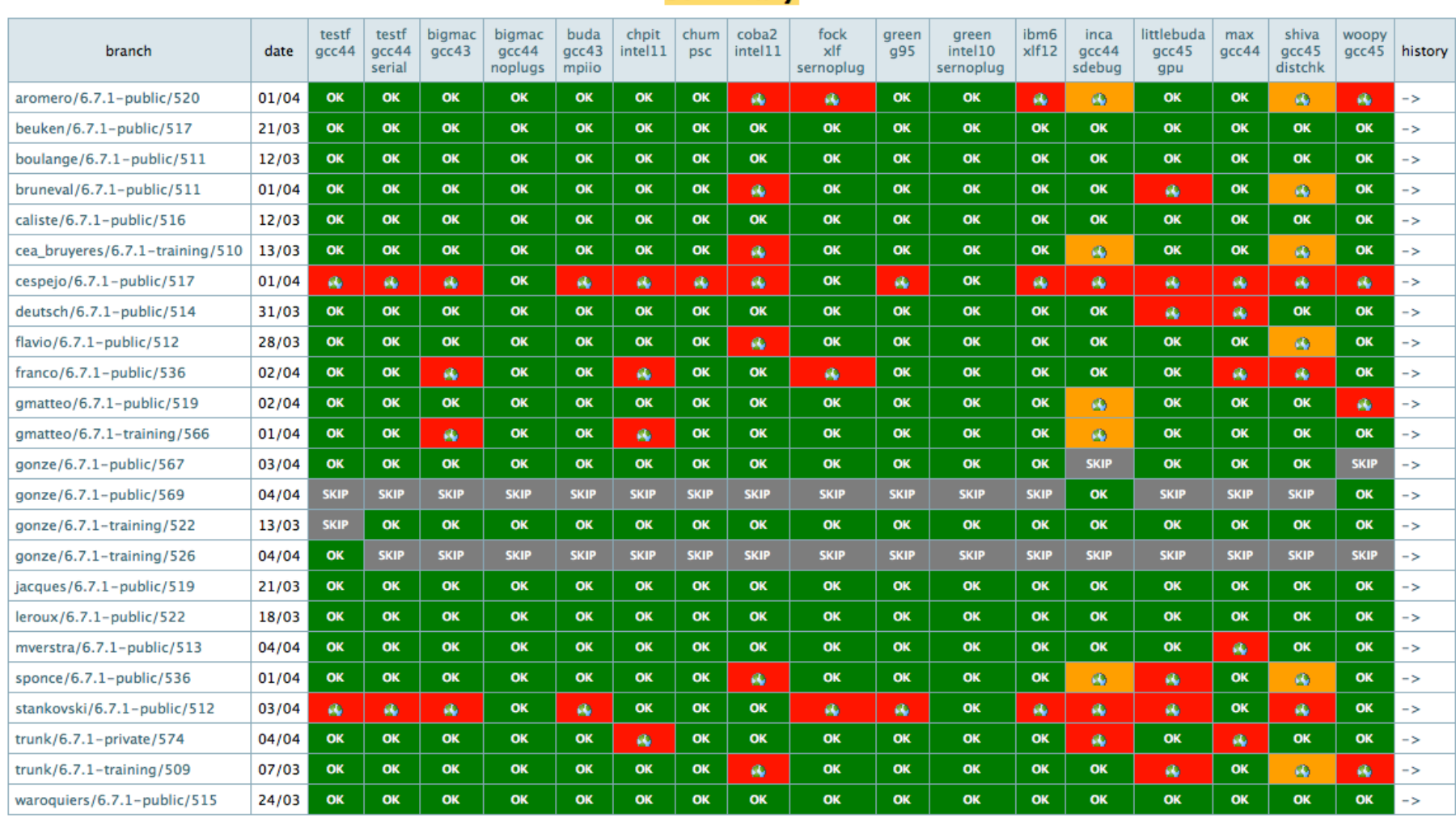

#### **ABINIT 2011 - 5th developer workshop** 23 **Jean-Michel Beuken**

### Results availables in abinit web site

### view by slave

#### buildbot slave: testf (2 x Xeon Quad-Core / CentOS 5.4 ) with acc44

This first table concerns the reference platform. On this reference platform, all tests are expected to succeed. Passed or failed tests are highlighted in red to indicate that the corresponding branch will not be merged in the trunk unless the associated issue has been fixed, or discussed with the merge master. The orange colour appears for the abirule tests.

For a branch to be merged in the trunk, the automatic tests for other platforms must also succeed or pass (see below).

(#success / #passed / #failed)

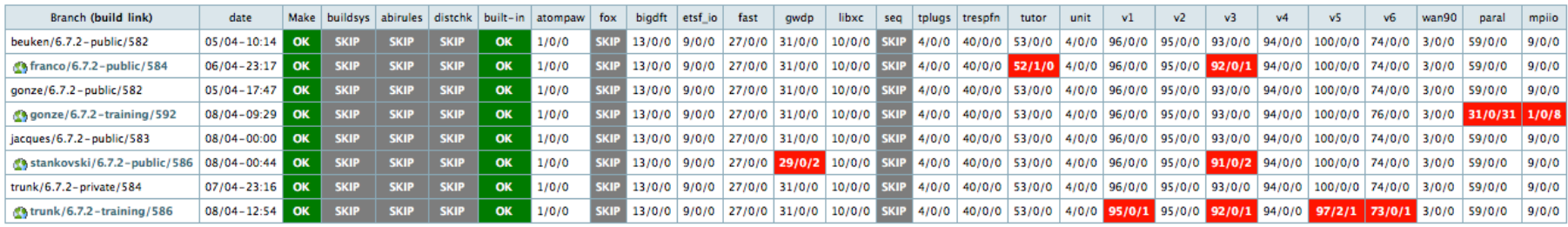

### view by committer

#### stankovski/6.7.2-public/586 (#success / #passed / #failed buildsys abirules distchk built-in  $v3$ v5 Slave date Make atompaw fox bigdft etsf\_io fast gwdp libxc seq tplugs trespfn tutor unit  $v1$  $\sqrt{2}$  $v4$ v6. wan90 paral mpiio testf\_gcc44  $08/04 - 00:44$ OK **CKID SKIP SKIP** OK  $1/0/0$ **SKIP** 13/0/0 9/0/0 27/0/0 29/0/2 10/0/0 **SKIP** 4/0/0 40/0/0 53/0/0  $4/0/0$ 96/0/0 95/0/0 91/0/2  $94/0/0$ 100/0/0 74/0/0  $3/0/0$ 59/0/0  $9/0/0$ testf\_gcc44\_serial 08/04-00:29 OK **SKIP** OK  $1/0/0$ **SKIP**  $13/0/0$  9/0/0 27/0/0  $10/0/0$  33/0/0  $4/0/0$ 40/0/0 53/0/0  $3/0/0$ **SKIP SKIP** SKIP SKIP 29/0/2  $4/0/0$  96/0/0 95/0/0 91/0/2 94/0/0 100/0/0 74/0/0 bigmac\_gcc43 **SKIP** OK 1/0/0 13/0/0 9/0/0 27/0/0 **SKIP** 10/0/0 **SKIP**  $0/4/0$ 35/5/0 40/13/0 39/20/0 7/2/0 08/04-03:04 OK SKIP **SKIP**  $2/0/0$ 4/0/0 95/1/0 88/7/0 81/10/2 79/15/0 79/21/0 53/21/0  $0/3/0$ bigmac\_gcc44\_noplugs OK 27/0/0 4/0/0 95/1/0 88/7/0  $08/04 - 02:27$ OK **SKIP SKIP SKIP CKID CKID SKIP CKID**  $17/12/2$ **SKIP SKIP SKIP**  $35/5/0$ 45/8/0 82/9/2 79/15/0 85/15/0 62/12/0 **CKID** 46/13/0 7/2/0 to buda\_gcc43\_mpiio OK  $1/0/0$ 2/0/0 3/0/0 9/0/0 27/0/0 10/0/0  $08/04 - 01/09$  $\alpha$ SKIP SKIP **SKIP** 29/0/2 **SKIP** 4/0/0 40/0/0 53/0/0  $4/0/0$  96/0/0 95/0/0 91/0/2 94/0/0 100/0/0 74/0/0 3/0/0 57/2/0  $0/0/0$ **SKIP** chpit\_intel11 OK **SKIP** OK **SKIP** 08/04-05:35 **SKIP SKIP**  $1/0/0$ 13/0/0 9/0/0 27/0/0 9/1/0 **SKIP**  $0/4/0$ 32/8/0 34/19/0 4/0/0 93/3/0 86/9/0 79/12/2 76/18/0 74/26/0 51/23/0  $0/3/0$ 39/20/0 8/1/0 **SKIP SKIP SKIP SKIP** 08/04-01:33 **SKIP SKIP SKIP SKIP SKIP SKIP SKIP SKIP SKIF SKIP SKIP SKIP SKIP SKIP SKIP SKIP SKIP SKIP SKIP SKIP** ckil **Schum\_psc** FAIL  $08/04 - 01:00$ OK SKIP **SKIP SKIP** OK  $1/0/0$ **SKIP** 13/0/0 9/0/0 27/0/0 17/12/2  $9/1/0$ **SKIP**  $0/3/1$ 31/9/0 36/17/0 4/0/0 95/1/0 83/12/0 83/8/2 73/21/0 69/31/0 57/17/0 0/3/0 43/16/0 8/1/0 Coba2\_intel11 08/04-04:50 **SKIP SKIP SKIP SKIP SKIP** SKIP **SKIP SKIP SKIP SKIP SKIP SKIP** SKIP SKIP **SKIP SKIP** SKIP **SKIP** SKIP **SKIP SKIP SKIP SKIP** SKIP tock\_xlf\_sernoplug FAIL **SKIP** 08/04-03:53 OK **SKIP SKIP** OK  $1/0/0$ **SKIP** 13/0/0 9/0/0 27/0/0  $25/4/2$  $9/1/0$ **SKIP**  $0/4/0$ 36/4/0 50/3/0 4/0/0 96/0/0 87/8/0 82/9/2  $81/13/0$ 83/17/0 65/9/0  $0/3/0$ 50/9/0  $7/2/0$ **Ch** green g95 **SKIP** OK 27/0/0  $28/5/0$ 08/04-01:54  $\alpha$ SKIP **SKIP** 33/7/0 41/12/0 4/0/0 96/0/0 84/11/0 82/12/0 84/16/0 58/16/0 g green\_intel10\_sernoplug SKIP **SKIP SKIP SKIP SKIP SKIP** 17/12/2 SKIP 81/10/ **SKIP SKIP** SKIP **SKIP** bm6\_xlf12 08/04-03:53 FAIL **SKIP SKIP SKIP SKIP SKIP SKIP SKIP SKIP SKIP SKIP** SKIP **SKIP SKIP SKIP SKIP** SKIP **SKIP SKIP SKIP SKIP** SKII **SKIP SKIP SKIP** the inca\_gcc44\_sdebug OK **SKIP** OK  $1/0/0$ **SKIP** 27/0/0 10/0/0 **SKIP** 44/9/0 08/04-03:14  $6/0/1$ 13/0/0 9/0/0  $19/10/2$  $0/4/0$  35/5/0 4/0/0 96/0/0 88/7/0 82/9/2 79/15/0 84/16/0 61/13/0 0/3/0 47/12/0 7/2/0 **SKIP SKIP** 27/0/0 **Shittlebuda\_gcc45\_gpu** 08/04-01:20 OK SKIP OK  $1/0/0$ **SKIP** 13/0/0 9/0/0  $19/10/3$ 10/0/0 **SKIF**  $0/4/0$  35/5/0 46/7/0 4/0/0 96/0/0 88/7/0 82/9/2 78/16/0 86/14/0 61/13/0 0/3/0 47/12/0 7/2/0 **SKIP** 50/19/0 SKIP  $08/04 - 05:42$ OK **SKIP SKIP SKIP** OK  $0/1/0$ **SKIP** 13/0/0 9/0/0 27/0/0  $9/1/0$ **SKIP**  $0/4/0$ 33/7/0 37/16/0 4/0/0 96/0/0 85/10/0 81/10/2 80/14/0 78/22/0 50/24/0 0/3/0 max\_gcc44 shiva\_gcc45\_distchk 08/04-03:32 OK **SKIP SKIP SKIP** OK  $1/0/0$  $2/0/0$  $13/0/0$  $8/1/0$ 27/0/0  $17/12/2$  $9/1/0$ **SKIP**  $0/4/0$  $32/8/0$  $41/12/0$  $4/0/0$  95/1/0 83/12/0 83/8/2 79/15/0 83/17/0 60/14/0 0/3/0 45/14/0 7/2/0 **SKIP** Newoopy\_gcc45  $08/04 - 03:41$ OK **SKIP SKIP SKIP** OK  $1/0/0$ 13/0/0 9/0/0 27/0/0 10/0/0 SKIP  $0/4/0$ 34/6/0 41/12/0 4/0/0 96/0/0 86/9/0 83/8/2 79/15/0 81/19/0 61/13/0 0/3/0 45/14/0 SKIP 14/15/2

### Results availables in abinit web site

Summary for trunk/6.7.1-private

## "history by committer"

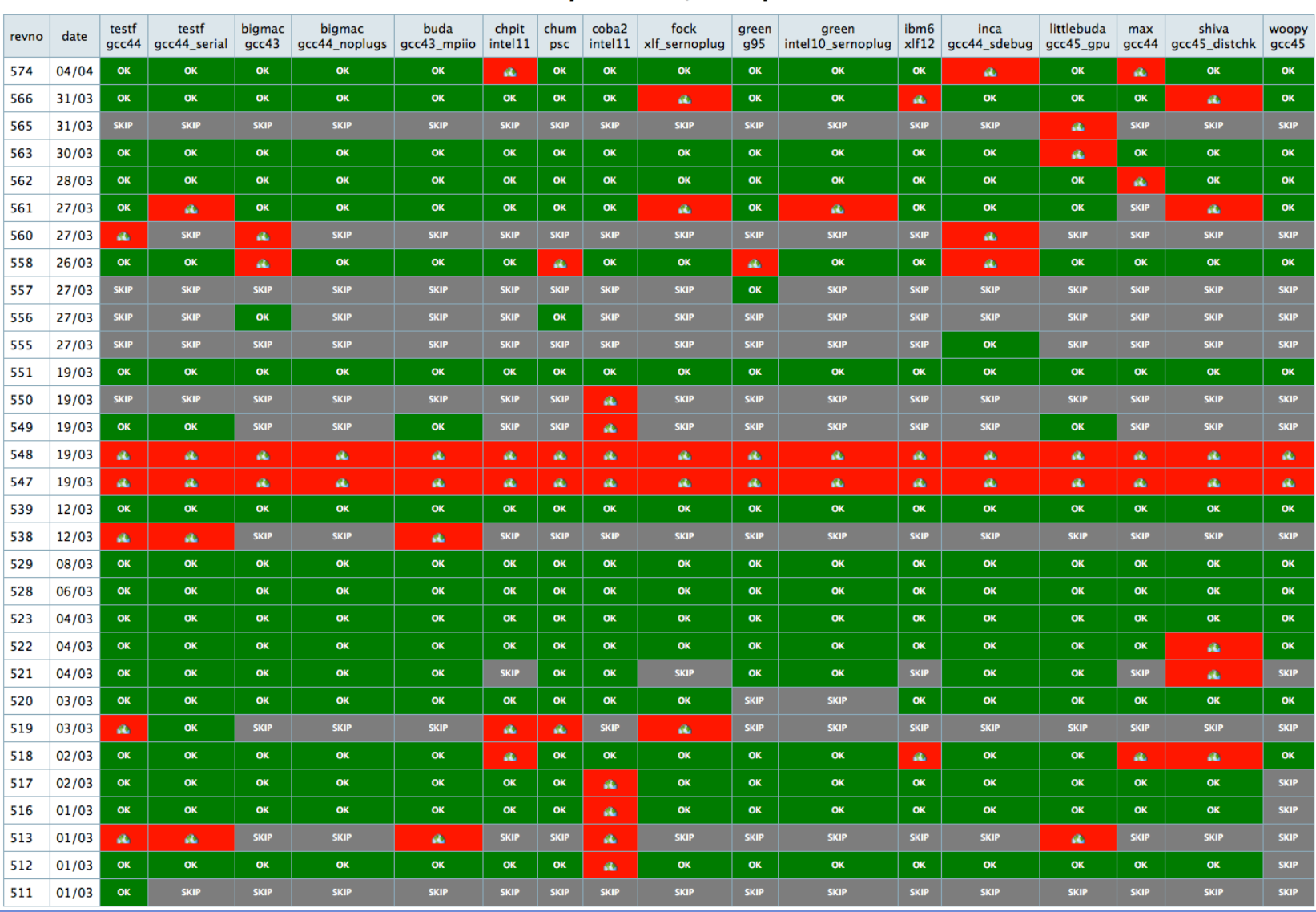

#### **ABINIT 2011 - 5th developer workshop**

**Jean-Michel Beuken** 

25

## **Outline**

- 1 Introduction
- 
- 
- - $\triangleright$  Slave matrix

### (5) Automation with Buildbot

- $\triangleright$  Overview
- -
	-
- 
- $\triangleright$  On demand

## *"on-demand"*

 $\bullet$  Build "on demand" from a web interface for "power developers"

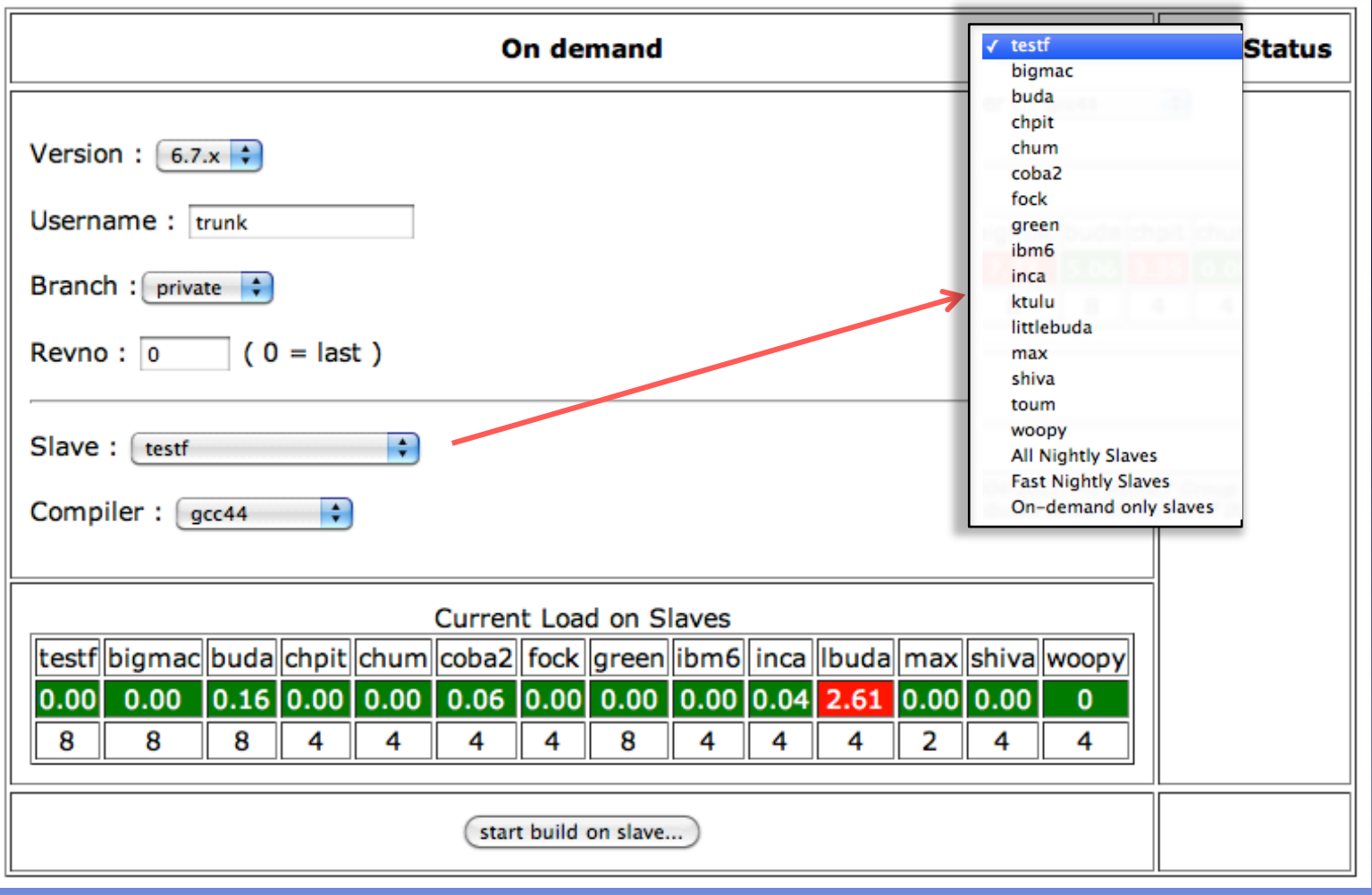

## **Builder matrix**

## builders : on\_demand

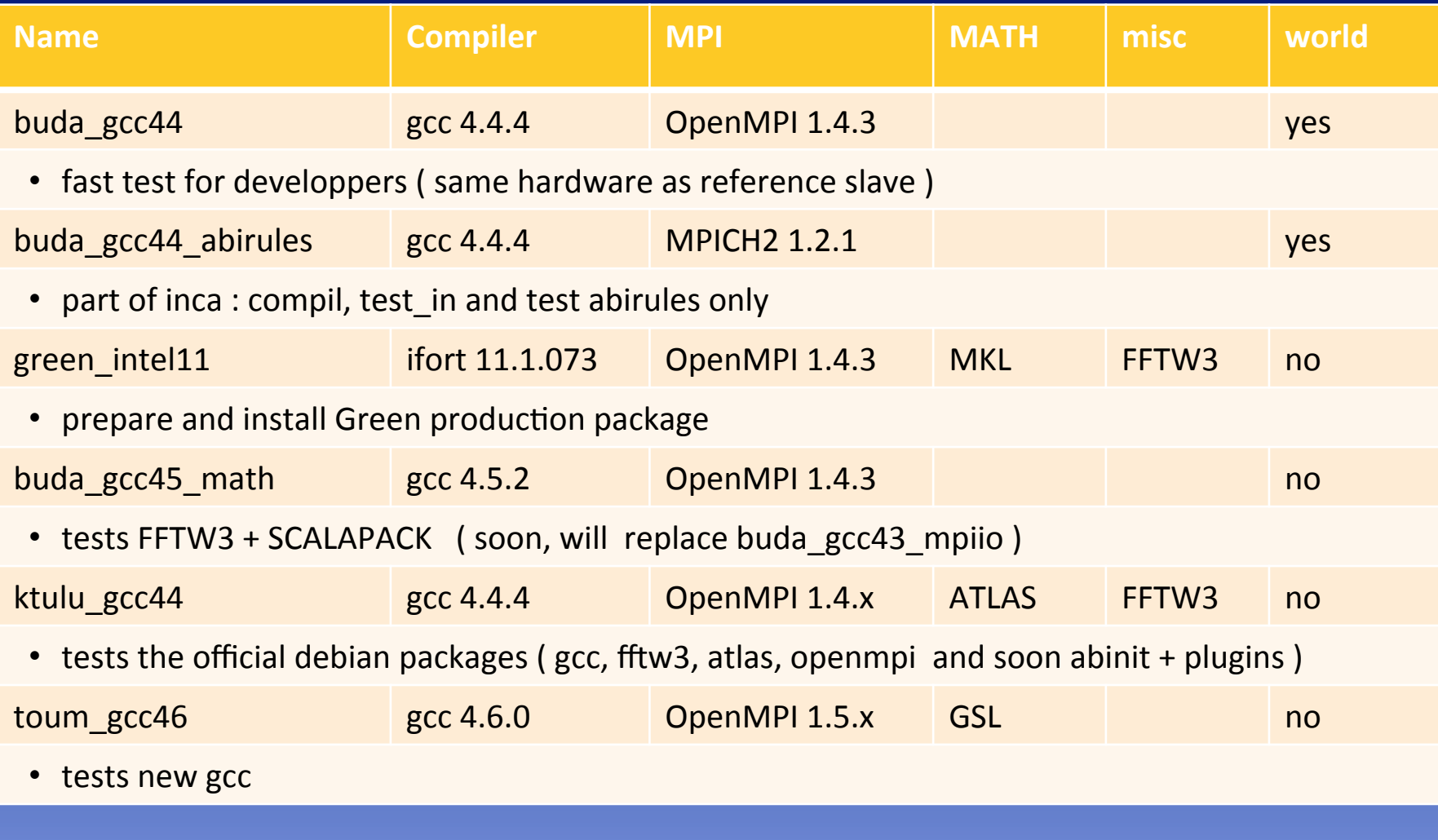

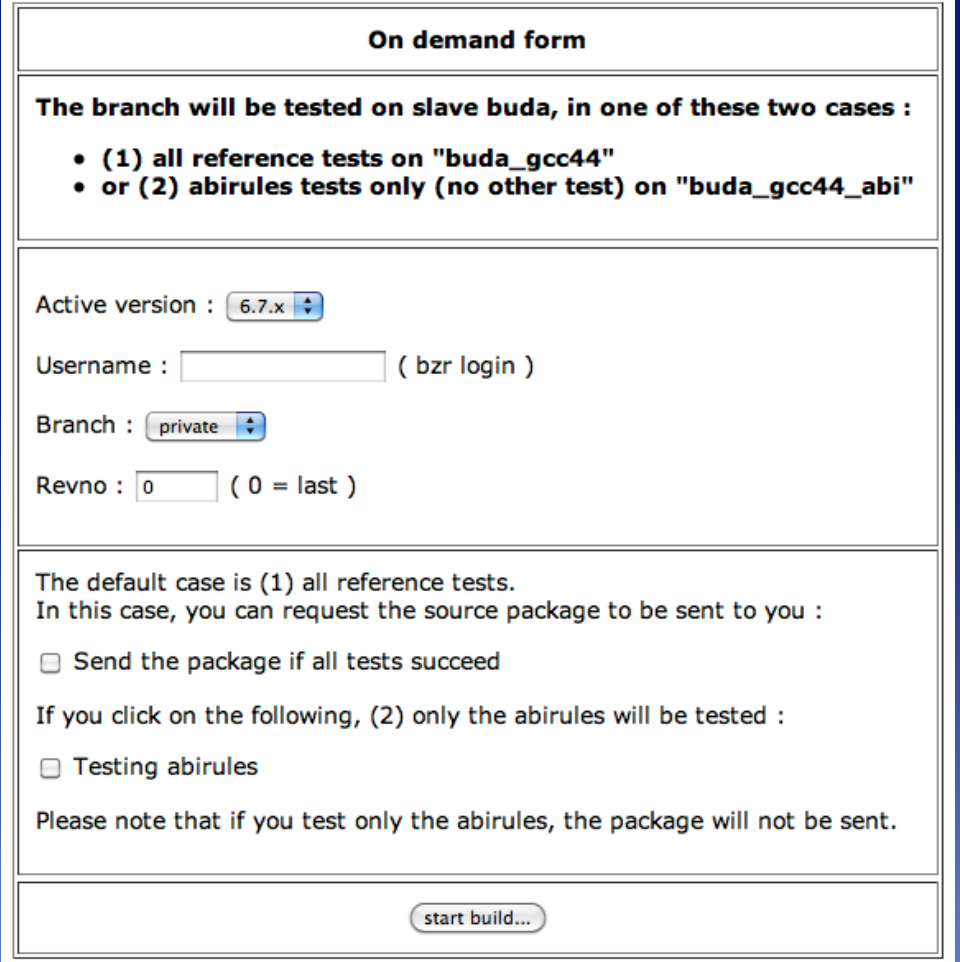

### http://wwwold.abinit.org/on\_demand/

#### **ABINIT 2011 - 5th developer workshop**

**Jean-Michel Beuken** 

#### **Buildbot**

## Buildbot: *in future*

- $\bullet$  tests a input file (with download of  $*$ .in, psps,...)
- **.** support of Scalapack

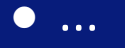

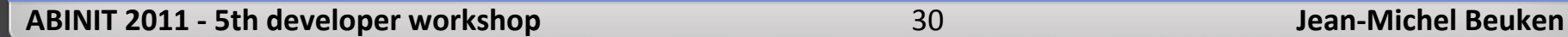

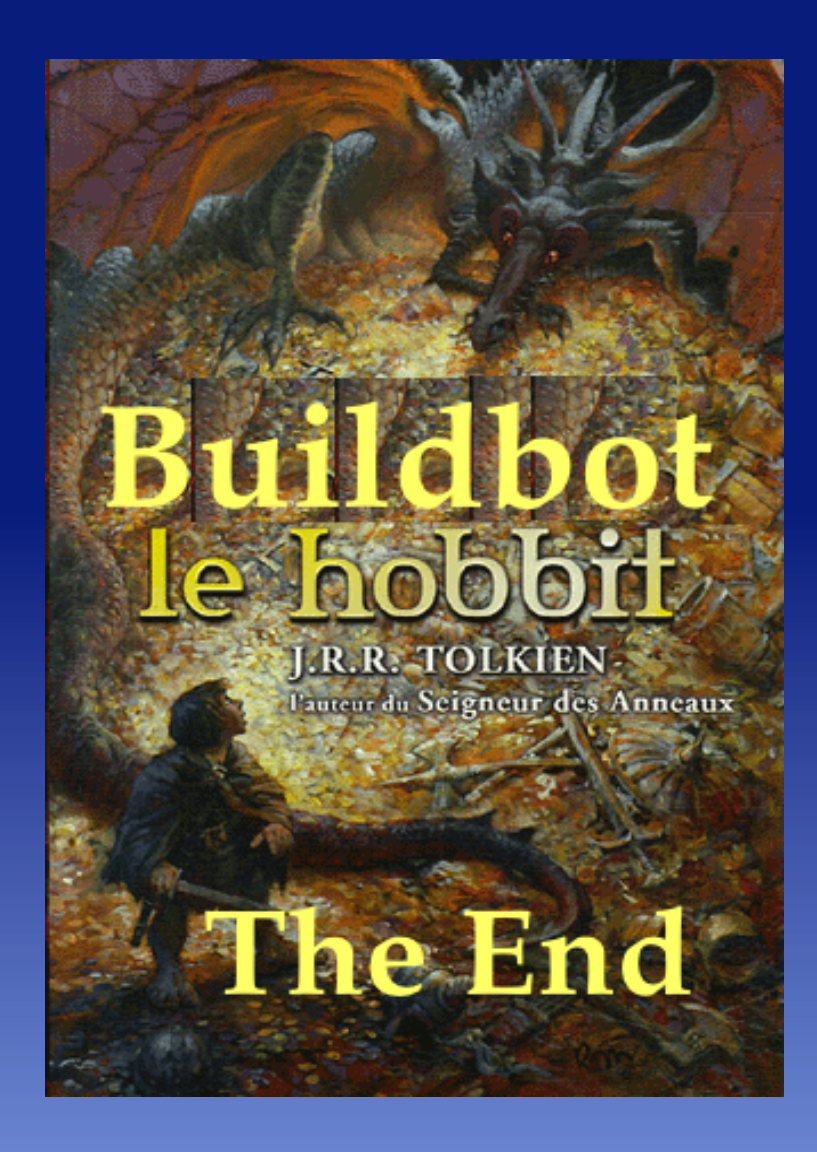

## ABINIT test suite (1)

### How is organize the ABINIT test suite ?

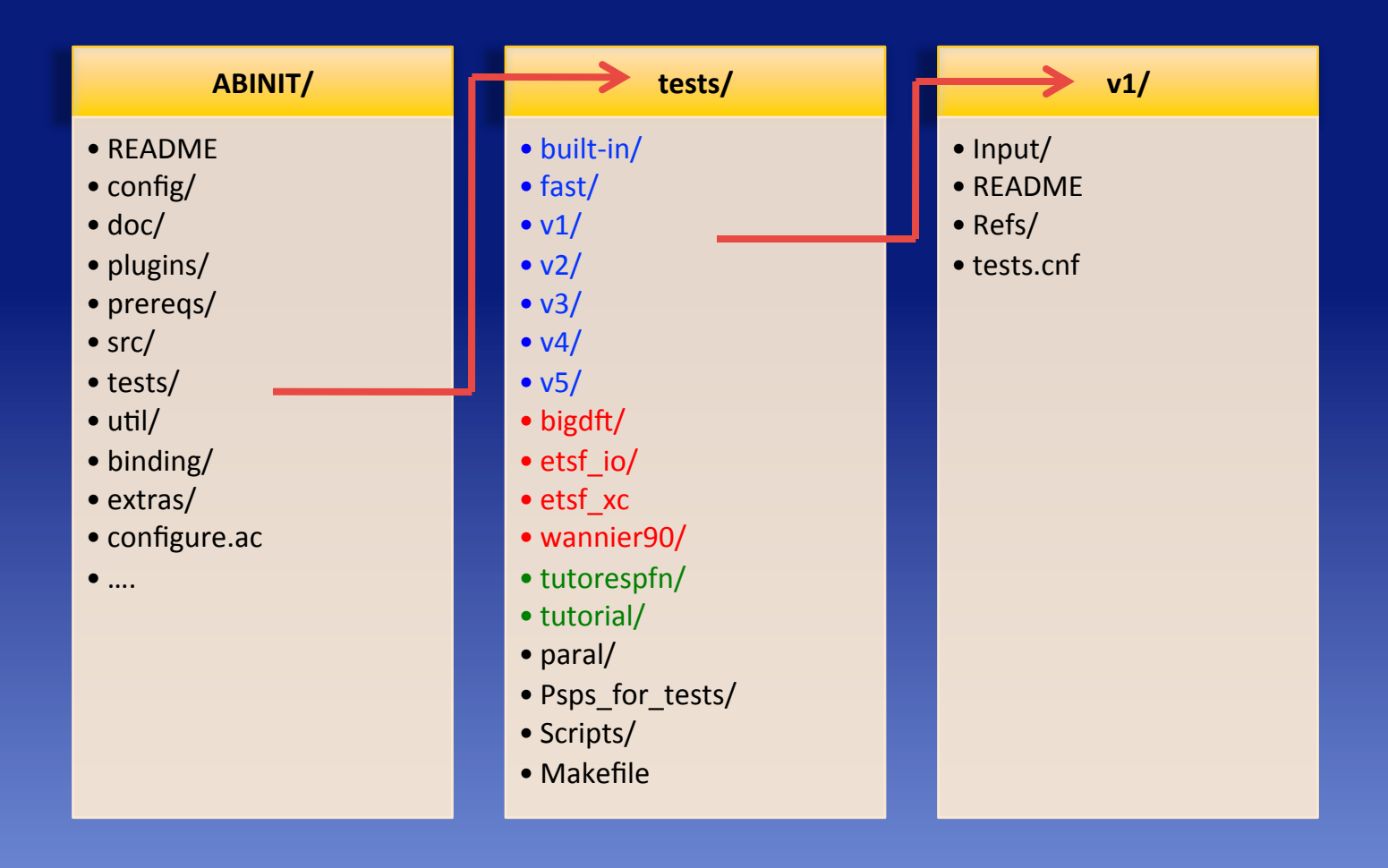

## ABINIT test suite (2)

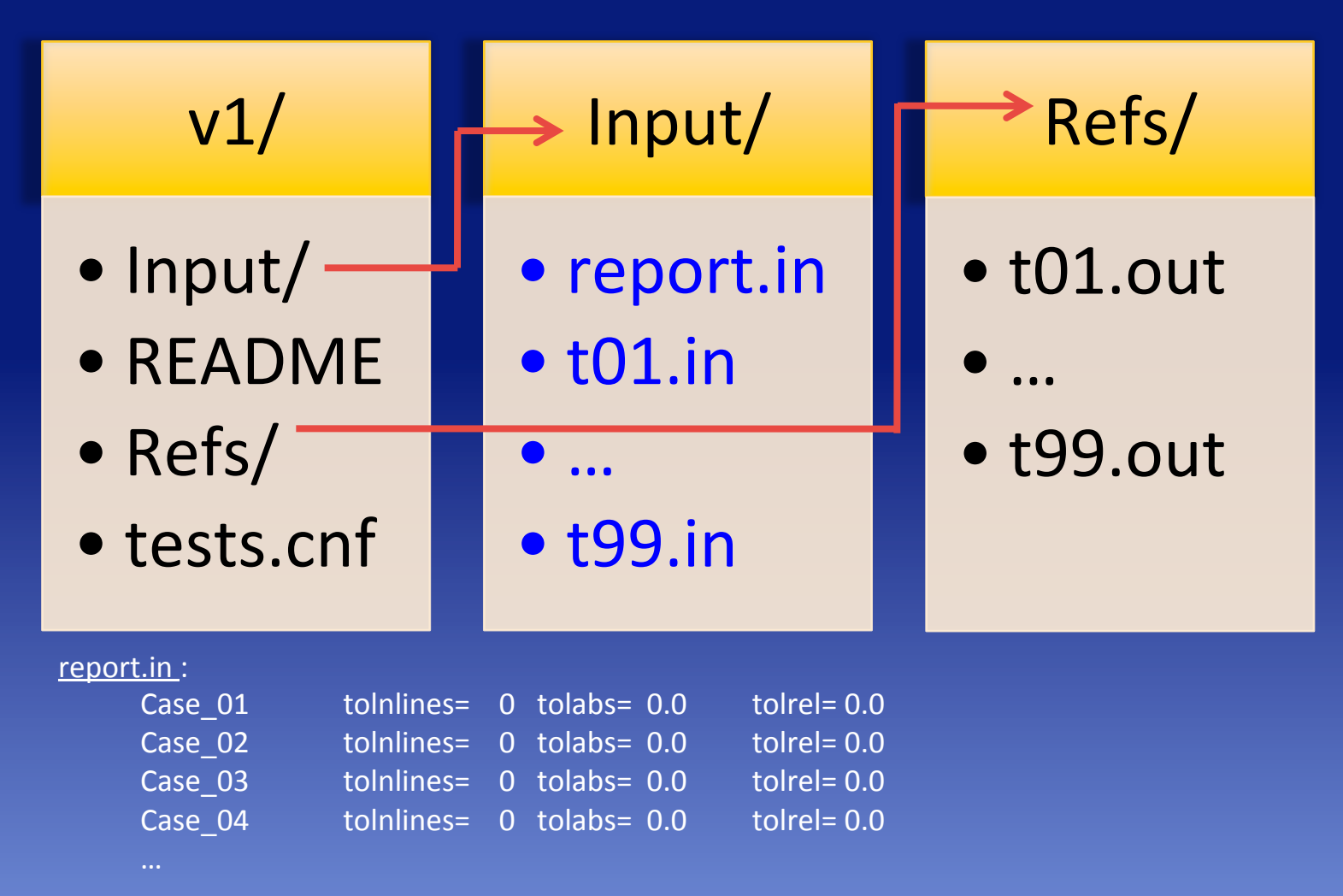

## ABINIT test suite (3)

- Scripts/fldiff.pl
	- $\bullet$  compare 2 output files from ABINIT line by line with arithmetic comparisons of floating point substrings
- Making tests ( in ABINIT/tests/ )
	- Sequencial tests
		- $\bullet$  make test in
		- make tests acc
		- grep Summary  $*/*/$ fldiff.report | grep failed
	- Parallel tests : plateform dependent...
		- make tests paral paral host=chum-gcc43 paral mode=seqpar
		- grep Summary paral/\*/fldiff.set\* | grep fatal
- On reference platform aka chum (with gfortran43/openmpi), all tests (seq & paral) **MUST** succeed

## Buildbot":"*BuildProcesses*

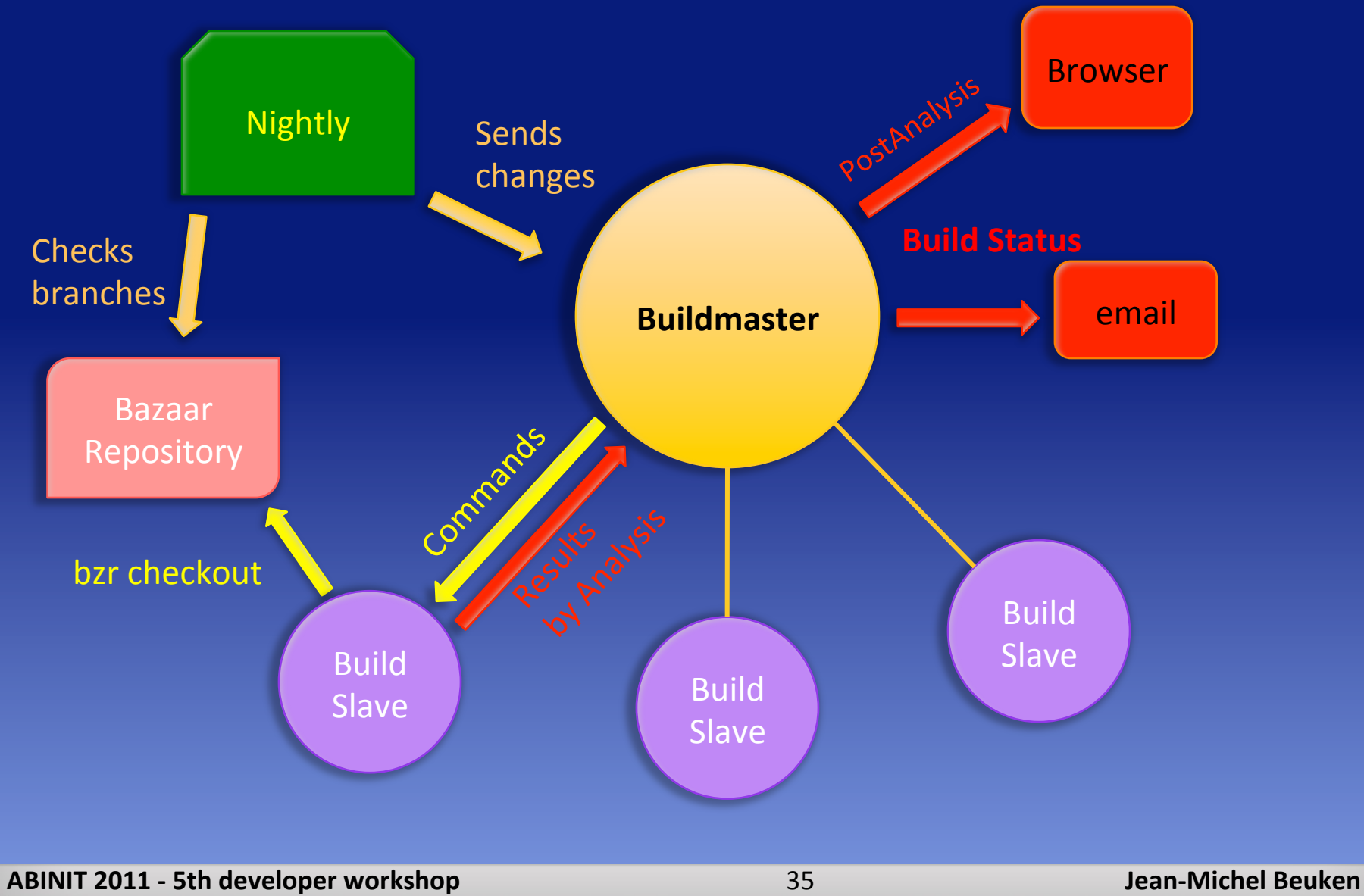

## Test farm at LLN

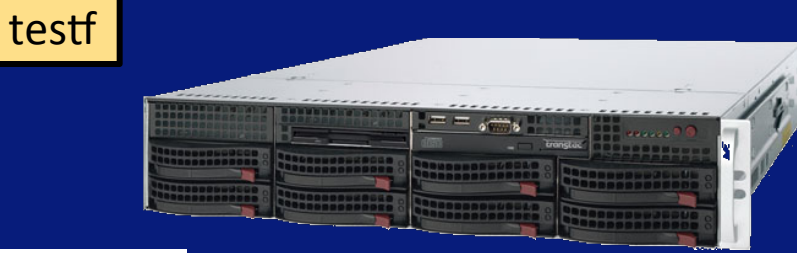

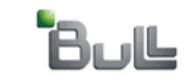

Bull Novascale R423-F2 Intel 2 x Quad-Core Xeon Nehalem 2.9 GHz 12GB Ram CentOS 5.3 **Compilers**: gfortran441, ifort11.1 *MPI*: OpenMPI 1.3.3

chum"

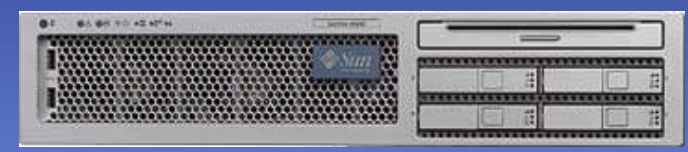

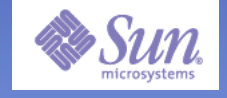

Sun Galaxy X4200M2 AMD 2 x Dual-Core Opteron 2.8 GHz 32GB Ram CentOS 5.3 **Compilers**: PGI 7.3.5, Pathscale 3.2 gfortran42, gfortran43, g95, sunstudio 12, ifort9.1, ifort10.1 *MPI*: MPICH 1 & 2, OpenMPI 1.3.x

## Test farm at LLN

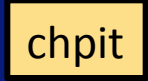

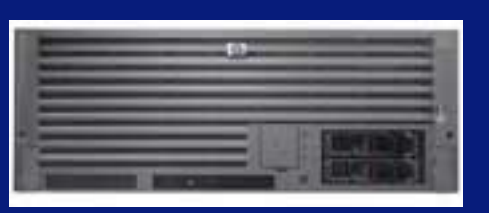

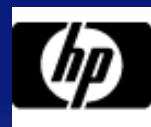

HP Integrity rx4640 server Intel 4 x Itanium<sub>2</sub> 1.5 GHz 8 GB Ram Debian 5.0.1 **Compilers**: ifort11.1, gcc441 **MPI** OpenMPI 1.3.x

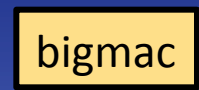

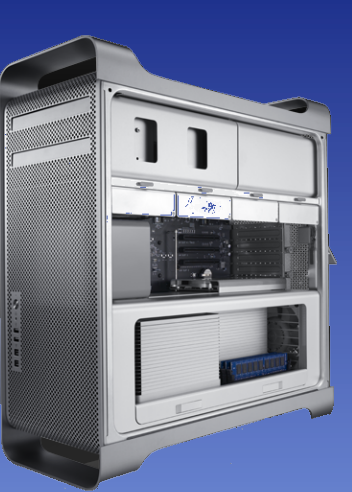

Apple Mac Pro Intel 2 x Quad-Core Xeon 2.8 GHz 6 GB Ram Mac OS X 10.5 Server **Compilers**: gfortran43, ifort10.1 *MPI* : OpenMPI 1.3

## Test farm at LLN

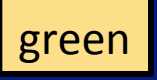

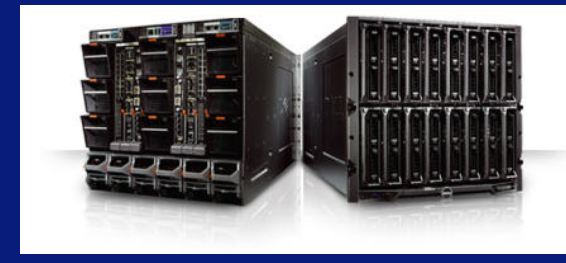

DELL PowerEdge 2 x Quad-Core Xeon Hapertown 2.5 Ghz 16 GB Ram Scientific Linux 5.3 **Compilers**: ifort 10.1, g95, gcc42 *MPI*: MPICH 1.3.x

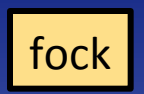

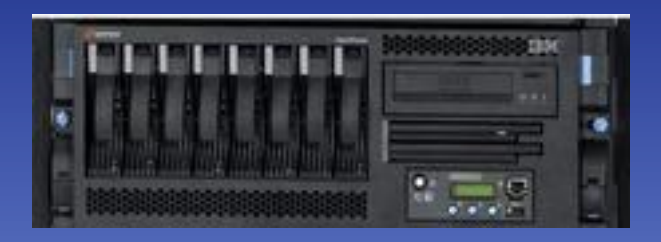

**IBM OpenPower 720** 2 x Dual Core Power5 1.65GHz 32GB Ram **Suse 9.3** *Compilers* : xlf 9.1 *MPI*: MPICH 1.2.7

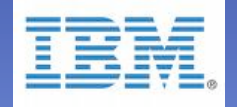

<sup>\*</sup> Opportunity to run on :

• cluster of 18 x Apple Xserver bi-proc PPC G5 2GHz/4Gb per node

• Very soon: 1 new slave based on Intel 2 x Quad Core Xeon + GPUs

#### **ABINIT 2011 - 5th developer workshop** 38 **Jean-Michel Beuken**